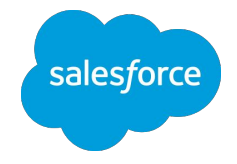

## Custom Property Types & Editors — Quick Start Guide

Trail

for Experience Builder LWR Sites

Summer '23 Beta

Last Updated: 1 June 2023

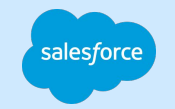

### Ideas? Feedback?

Let us know at the Experience Cloud Trailblazer Community **<https://sfdc.co/b2nwQ3>**

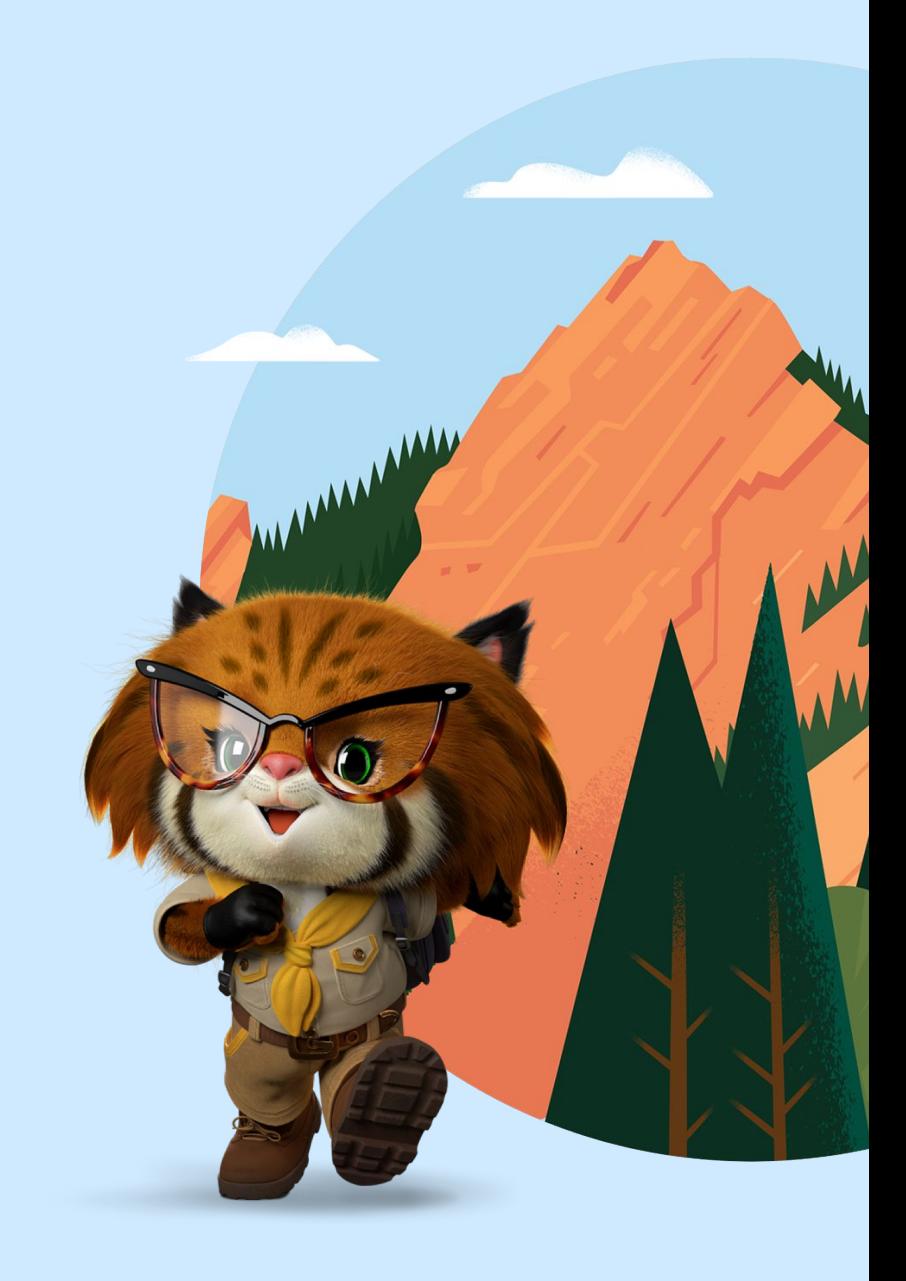

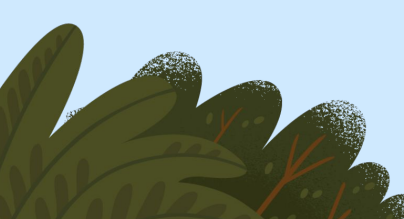

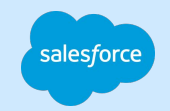

### **Contents**

[Step-by-Step Walkthrough](#page-3-0)

[Limitations in the Summer '23 Beta](#page-17-0)

[Notable Changes from the Spring '23 Developer Preview](#page-22-0)

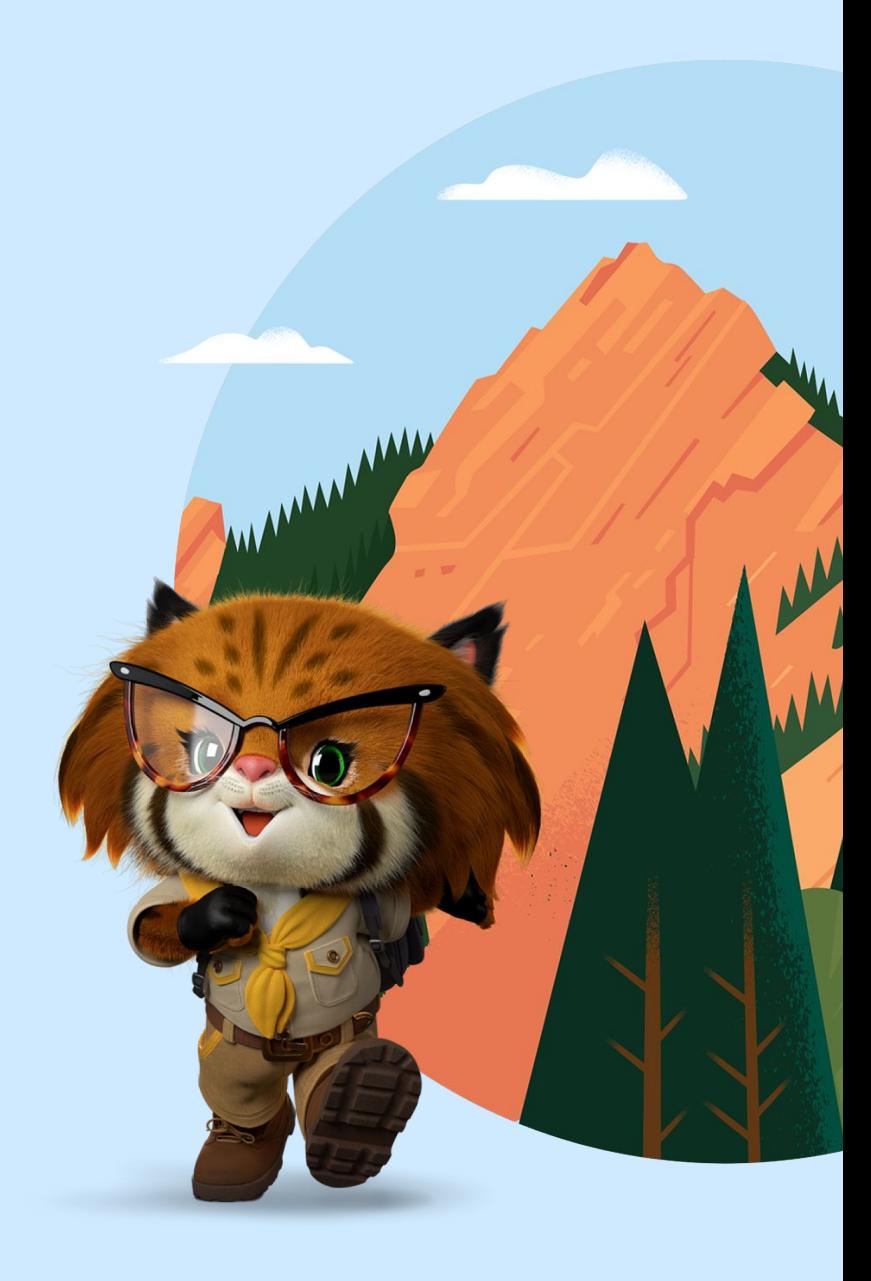

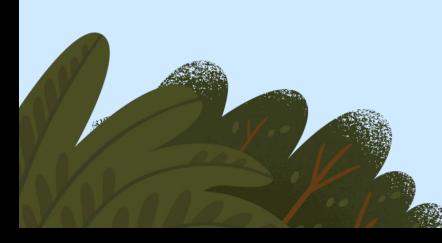

<span id="page-3-0"></span>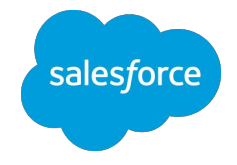

## Step-by-Step Walkthrough

[Download the sample component](https://resources.docs.salesforce.com/rel1/doc/en-us/static/misc/ArticlewithCPE1stMay.zip)

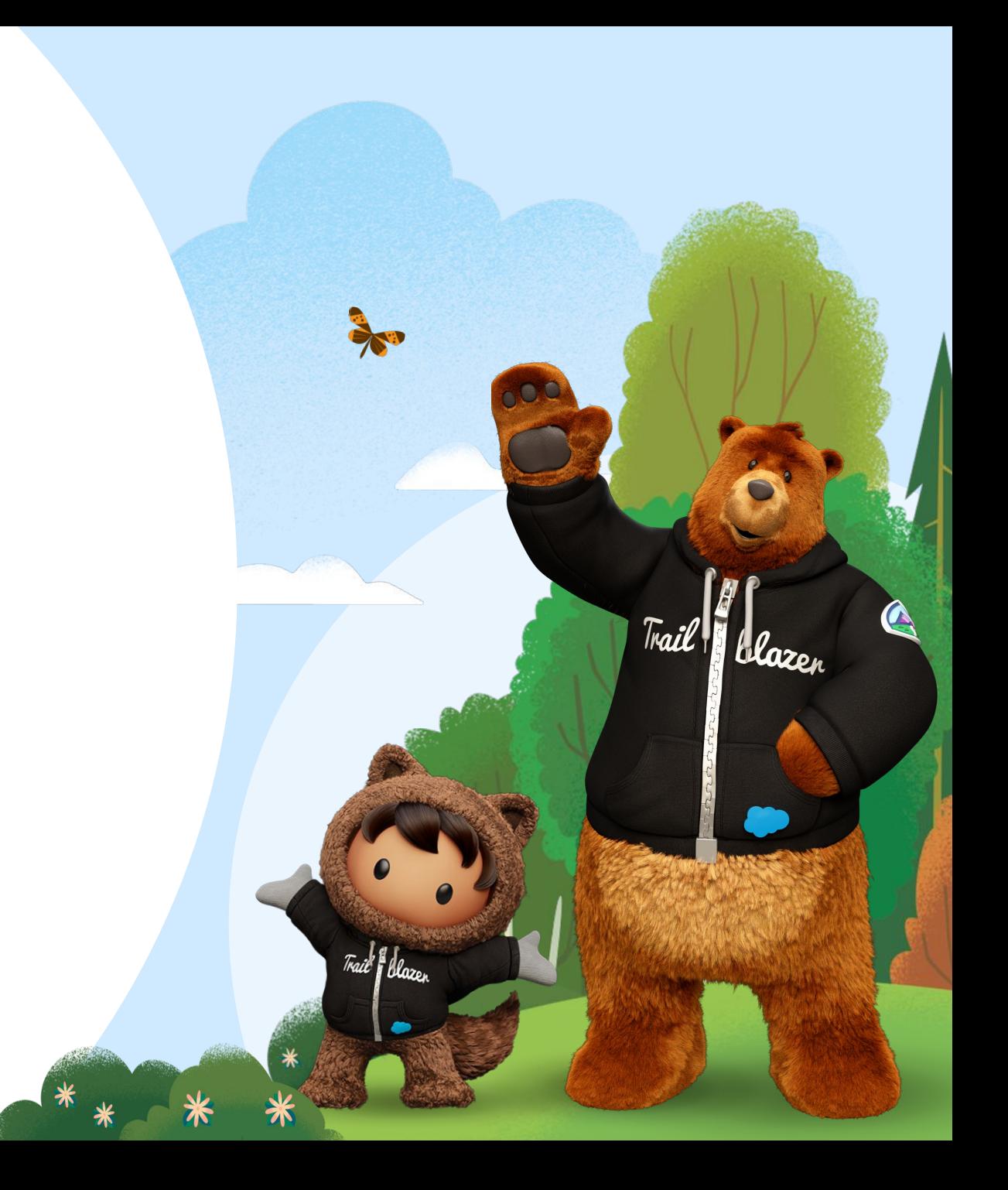

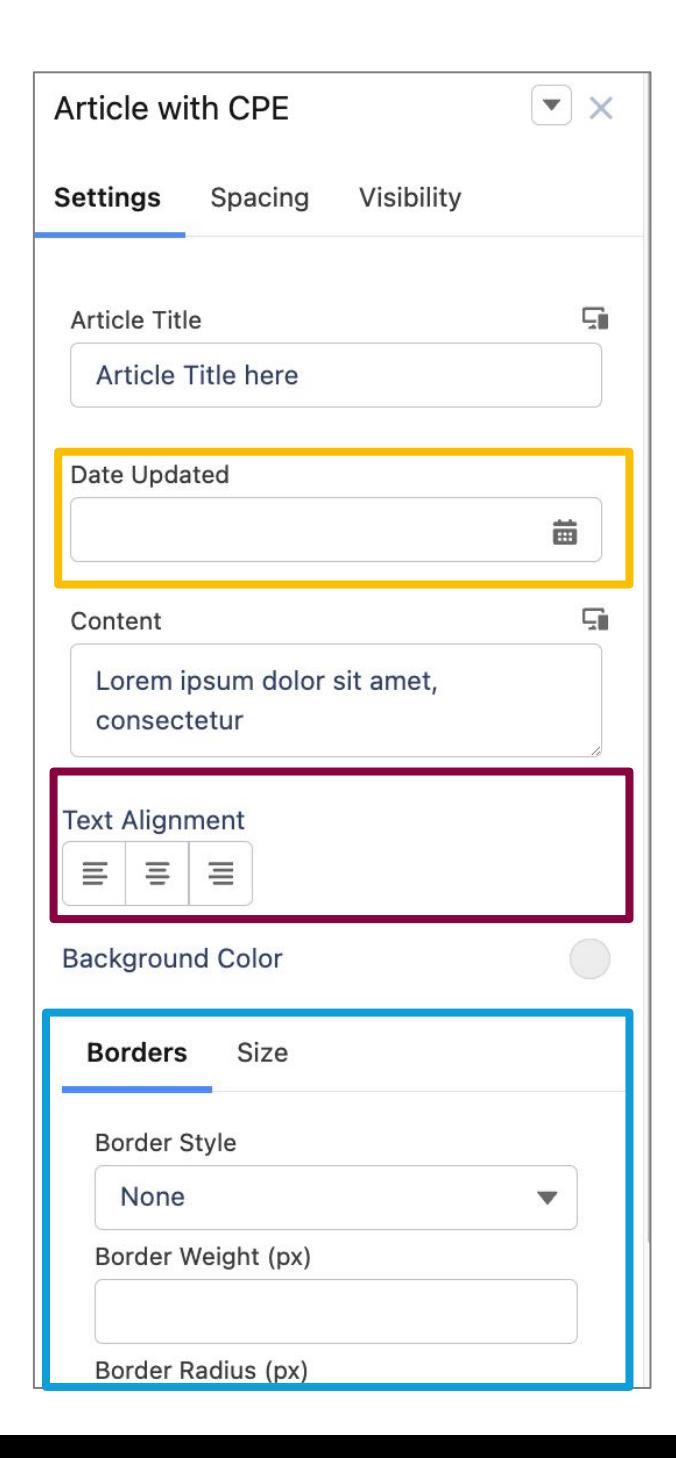

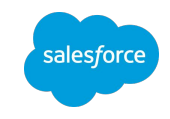

### Our desired component Property panel for the component

#### **articleDate**

Has a Lightning property type with validation to ensure that users enter a date

#### **textAlignment**

**2**

**1**

**3**

Has a custom property editor for text alignment

#### **layoutProperties**

Has a custom property type with multiple properties and a tab layout

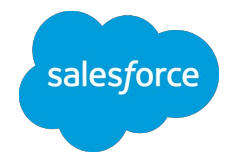

## 1. articleDate

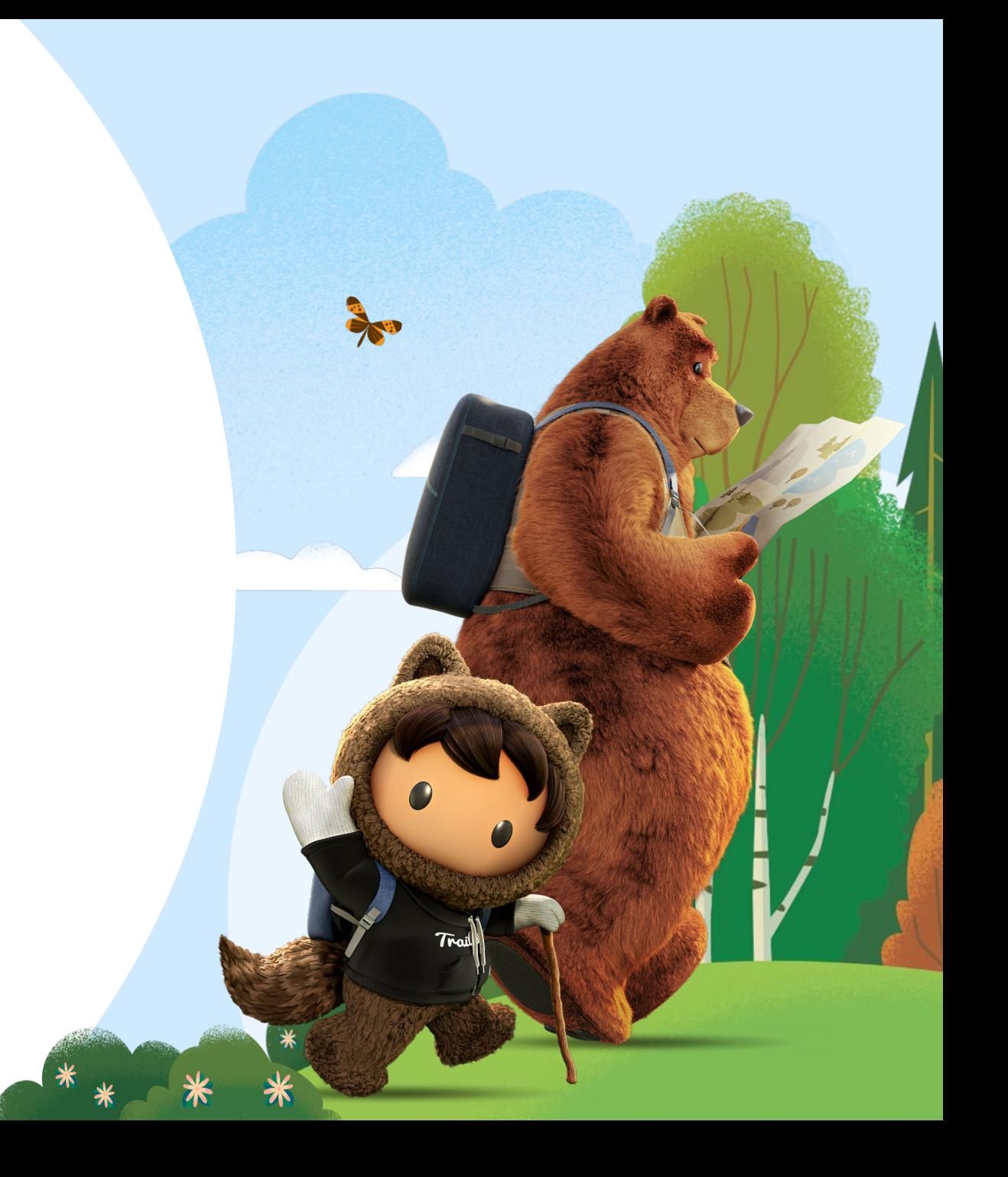

### Reference lightning dateType, one of the new Lightning property types, in our component

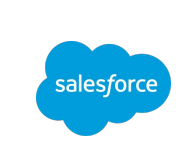

Previously, the type property in a component's js-meta.xml file was limited to String, Integer, Boolean, ContentReference, or Color.

Additional Lightning property types are now available. Each Lightning property type includes a default property editor, so if you use one of these property types, you don't have to create a custom property editor yourself.

#### **Available Lightning property types**

**lightning\_\_booleanType lightning\_\_dateType lightning\_\_dateTimeType lightning\_\_integerType lightning\_\_multilineTextType lightning\_\_numberType lightning\_\_richTextType lightning\_\_textType lightning\_\_urlType**

#### **Examples of the default property editors available with Lightning property types**

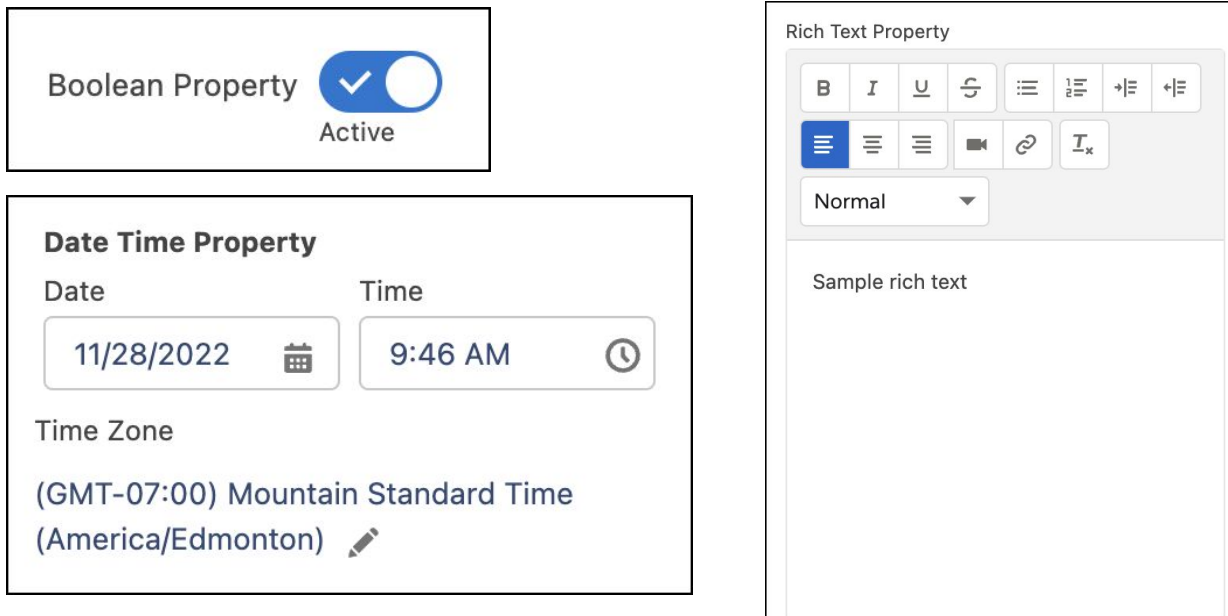

Documentation: [Lightning Property Types,](https://resources.docs.salesforce.com/rel1/doc/en-us/static/pdf/Custom_Property_Types_and_Editors_Beta_Summer-23.pdf#page=34) [Reference a Custom Property Type by Type Attribute](https://resources.docs.salesforce.com/rel1/doc/en-us/static/pdf/Custom_Property_Types_and_Editors_Beta_Summer-23.pdf#page=52)

### Reference lightning dateType, one of the new Lightning property types, in our component

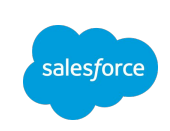

For the **articleDate** property, we're using **lightning** dateType.

#### **articlewCPE.js-meta.xml**

```
<?xml version="1.0" encoding="UTF-8"?>
<LightningComponentBundle xmlns="http://soap.sforce.com/2006/04/metadata">
    <apiVersion>58.0</apiVersion>
    <isExposed>true</isExposed>
    <targets>
        <target>lightningCommunity__Page</target>
       <target>lightningCommunity__Default</target>
   </targets>
   <targetConfigs>
       <targetConfig targets="lightningCommunity__Default">
     <!--Article Content-->
        <property type="String" name="articleTitle" label="Article Title" default="Article Title here"
screenResponsive="true" exposedTo="css" />
        <property type="lightning__dateType" name="articleDate" label="Date Updated" />
        <property type="lightning__multilineTextType" name="articleContent" label="Content"
        default="Lorem ipsum dolor sit amet, consectetur" screenResponsive="true" exposedTo="css" />
        </targetConfig>
   </targetConfigs>
   <masterLabel>Article with CPE</masterLabel>
</LightningComponentBundle>
```
Documentation: [Lightning Property Types,](https://resources.docs.salesforce.com/rel1/doc/en-us/static/pdf/Custom_Property_Types_and_Editors_Beta_Summer-23.pdf#page=34) [Reference a Custom Property Type by Type Attribute](https://resources.docs.salesforce.com/rel1/doc/en-us/static/pdf/Custom_Property_Types_and_Editors_Beta_Summer-23.pdf#page=52)

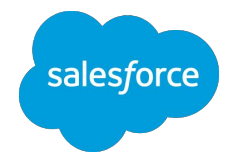

## 2. textAlignment

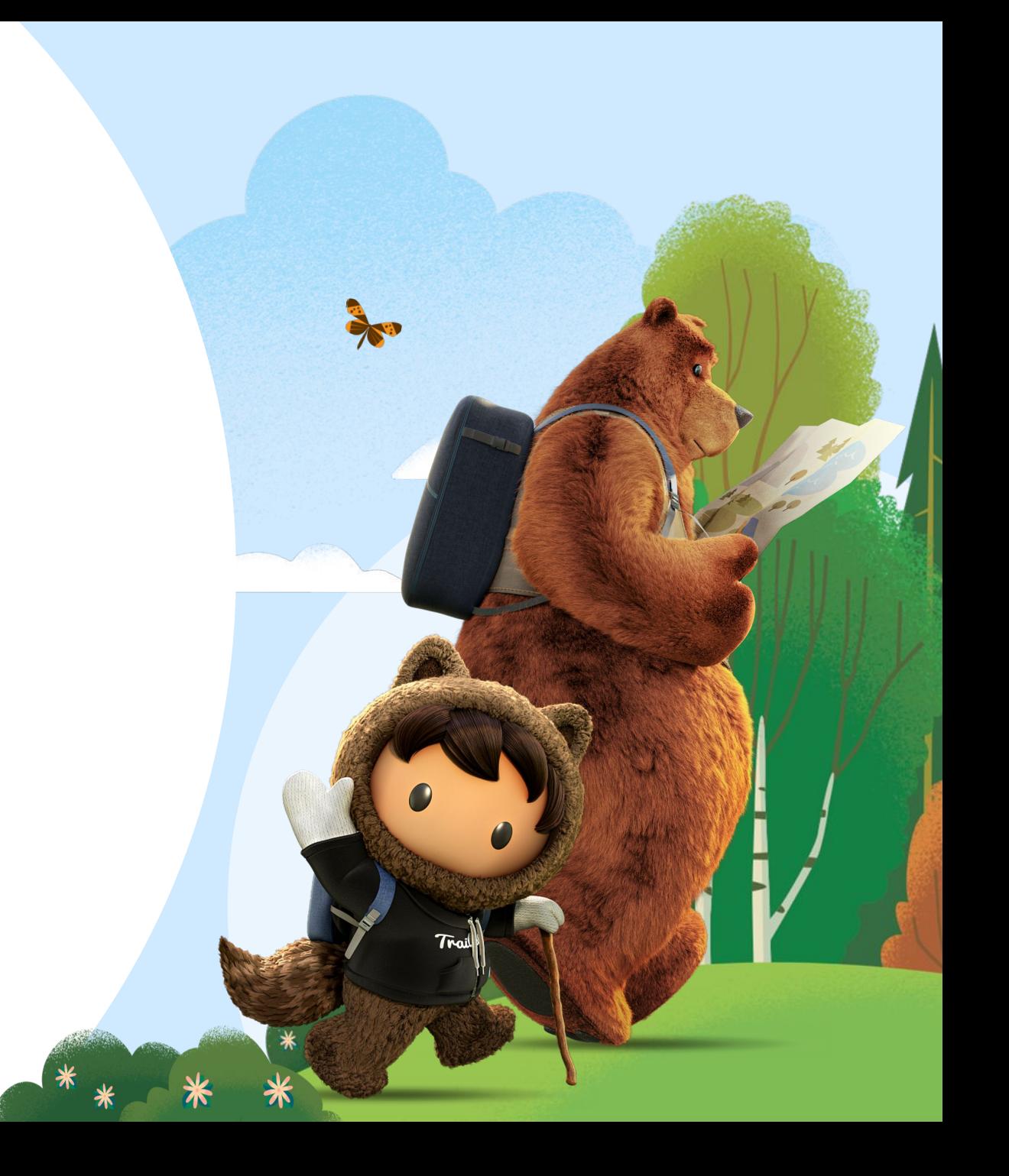

### Step 1. Create a Lightning web component to act as the custom property editor for textAlignment

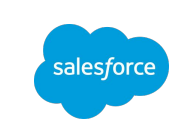

Custom property editors are Lightning web components (LWCs). To enable an LWC to act as a custom property editor:

- 1. Include these public properties in your custom property editor's javascript file: **l**abel, description, value, errors.
- 2. Use the lightning PropertyEditor target in the custom property editor's js-meta.xml file.
- 3. Throw a single CustomEvent called valuechange in the custom property editor's .js file to send the value to Experience Builder

alignmentCPE is the LWC that will act as the custom property editor in our component (articlewCPE).

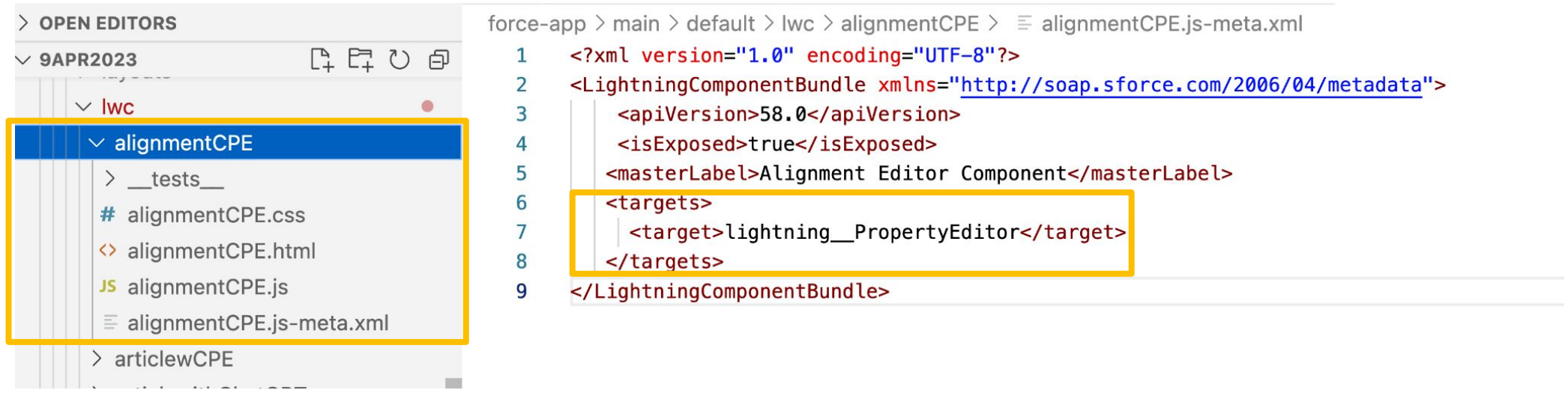

### Step 2. Reference alignmentCPE as the property editor for textAlignment in our component

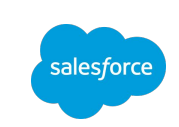

In the js-meta.xml file of our component, use the **editor** attribute to reference the fullyQualifiedName string of the custom property editor that we created in step 1.

#### **articlewCPE.js-meta.xml**

```
<?xml version="1.0" encoding="UTF-8"?>
<LightningComponentBundle xmlns="http://soap.sforce.com/2006/04/metadata">
    <apiVersion>58.0</apiVersion>
    <isExposed>true</isExposed>
    <targets>
        <target>lightningCommunity__Page</target>
       <target>lightningCommunity__Default</target>
   </targets>
   <targetConfigs>
       <targetConfig targets="lightningCommunity__Default">
       <!--Article Content -->
         . . . . . .
        <!--Style Properties-->
        <property type="String" name="textAlignment" label="Text Alignment" editor="c/alignmentCPE"/>
        <property type="Color" name="backgroundColor" label="Background Color" />
        </targetConfig>
```

```
 </targetConfigs>
   <masterLabel>Article with CPE</masterLabel>
</LightningComponentBundle>
```
Documentation: [Reference a Custom Property Editor by Editor Attribute](https://resources.docs.salesforce.com/rel1/doc/en-us/static/pdf/Custom_Property_Types_and_Editors_Beta_Summer-23.pdf#page=52)

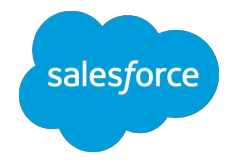

## 3. layoutProperty

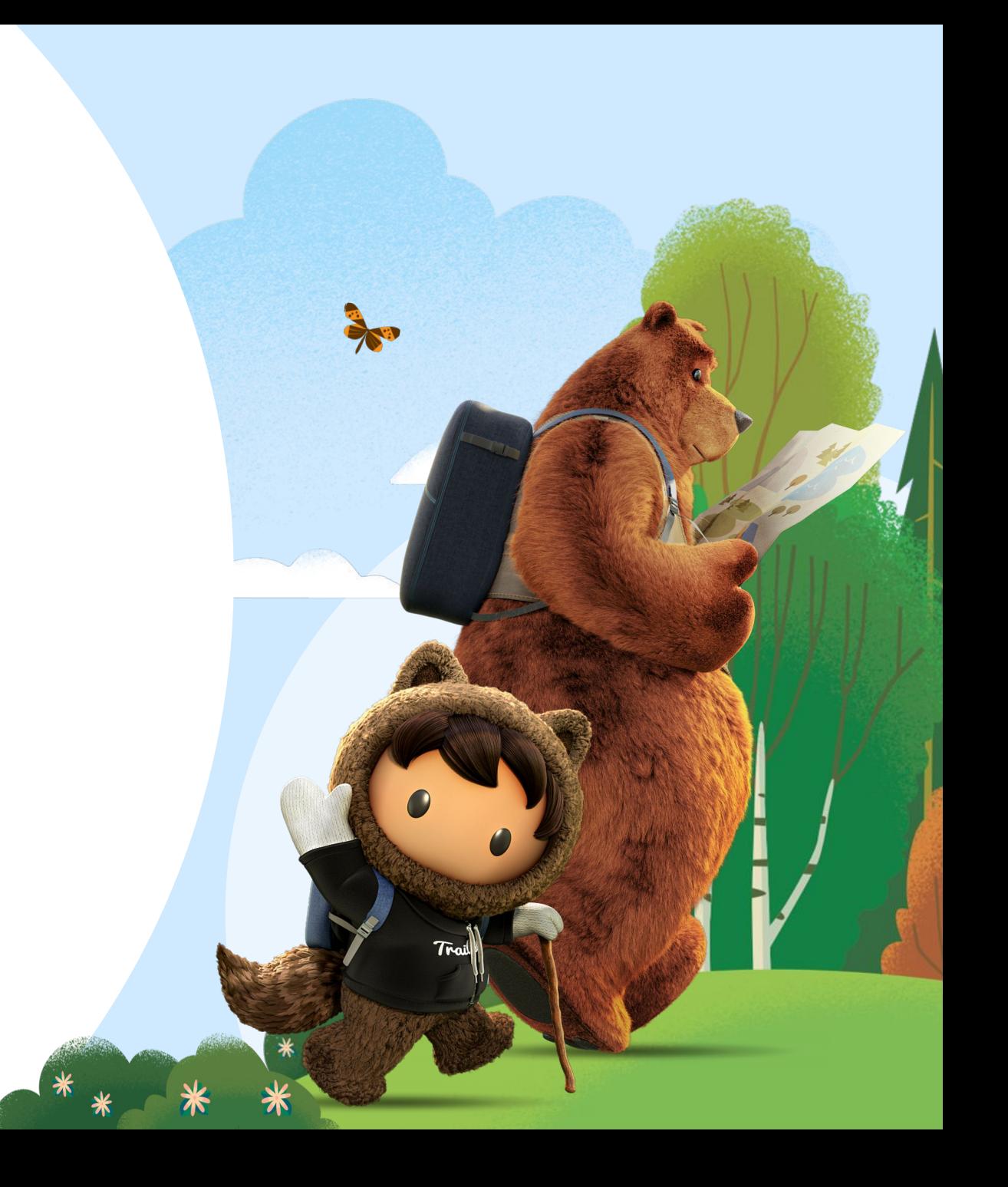

### Step 1. Create an ExperiencePropertyTypeBundle

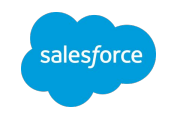

**ExperiencePropertyTypeBundle** is a new metadata type that describes property types.

Each custom property type in the **experiencePropertyTypeBundles** folder has a **propertyTypeName** folder that is named for the property type. Each **propertyTypeName** folder contains a JSON file or files that define the property type.

- schema.json: JSON schema that drives the property type validation
- design.json: optional file that provides the layout and property editor information for that property type

This experiencePropertyTypeBundles folder contains multiple custom property types, including **layoutProperty**

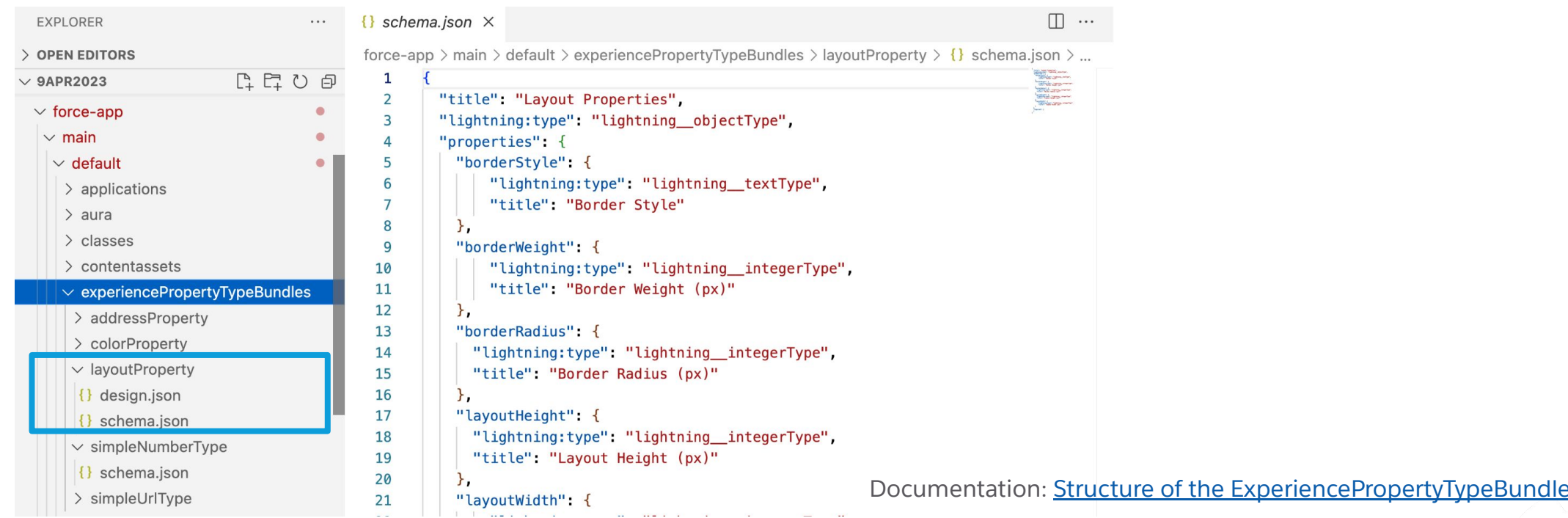

### Step 2. Define the schema.json file for layoutProperty

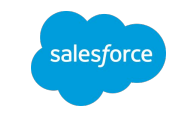

For custom property types, Salesforce uses JSON Schema to define the data type and data structure of Lightning web component properties. We use JSON Schema so we can ensure that the structure of the component's property values is valid.

The schema delineates a specific data structure and type for that property, so you can build around that information.

**Note**: The lightning:type field in the schema.json file can reference only standard Lightning property types and the custom property types that you create.

#### The schema.json file for layoutProperty

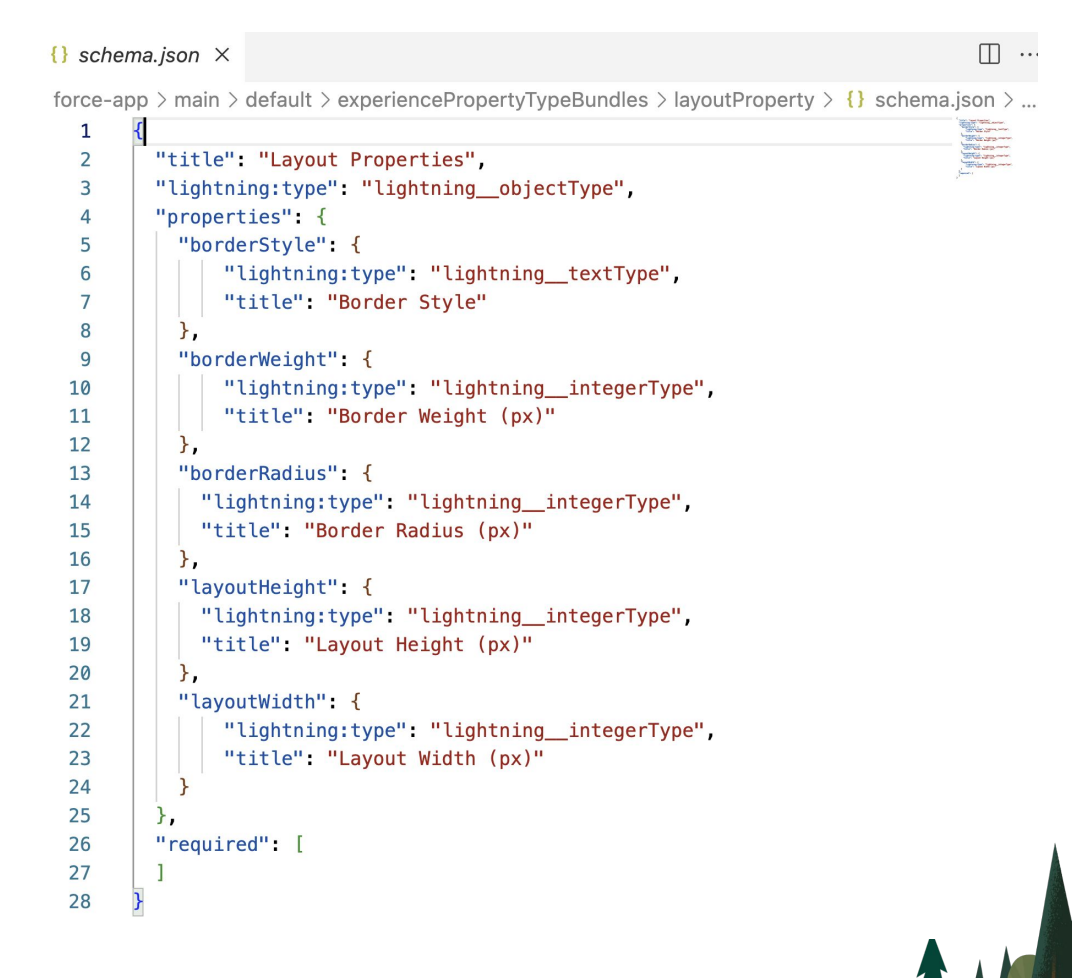

### Step 3. Define the design.json file for layoutProperty

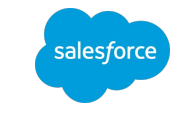

Design.json is an optional file where you can specify the layout of your property type—for example, in an accordion section, or on tabs. You can also specify an editor override—a property editor that overrides the default editor for any Lightning property type or custom property type.

To arrange layoutProperty on two tabs, we use lightning/tabSetLayout in the view keyword of the design.json file.

#### Syntax:

- lightning/tabSetLayout can take only lightning/tabLayout as its children.
- lightning/tabLayout, in turn, can use only lightning/propertyLayout as children.

#### The design.json file for layoutProperty

#### $\{ \}$  design ison  $\times$

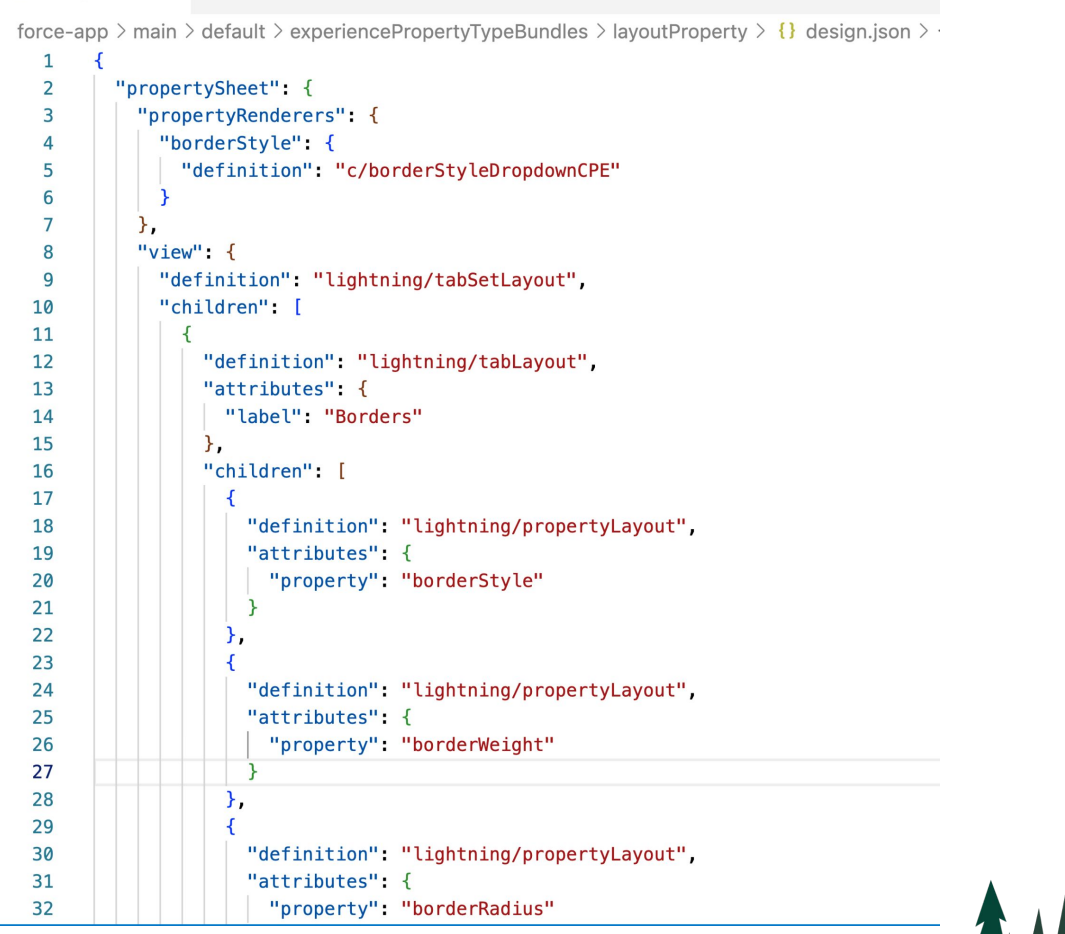

### Step 4. Deploy the layoutProperty custom property type

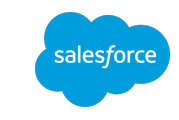

You can now use **SFDX project commands** in the Salesforce CLI to deploy experiencePropertyTypebundles-for example, sfdx project deploy start [filepath]. You can also use [Salesforce Extensions for](https://marketplace.visualstudio.com/items?itemName=salesforce.salesforcedx-vscode) Visual [Studio Code](https://marketplace.visualstudio.com/items?itemName=salesforce.salesforcedx-vscode) to deploy your component in VS Code.

Deploying the addressProperty using Salesforce Extensions for Visual Studio Code

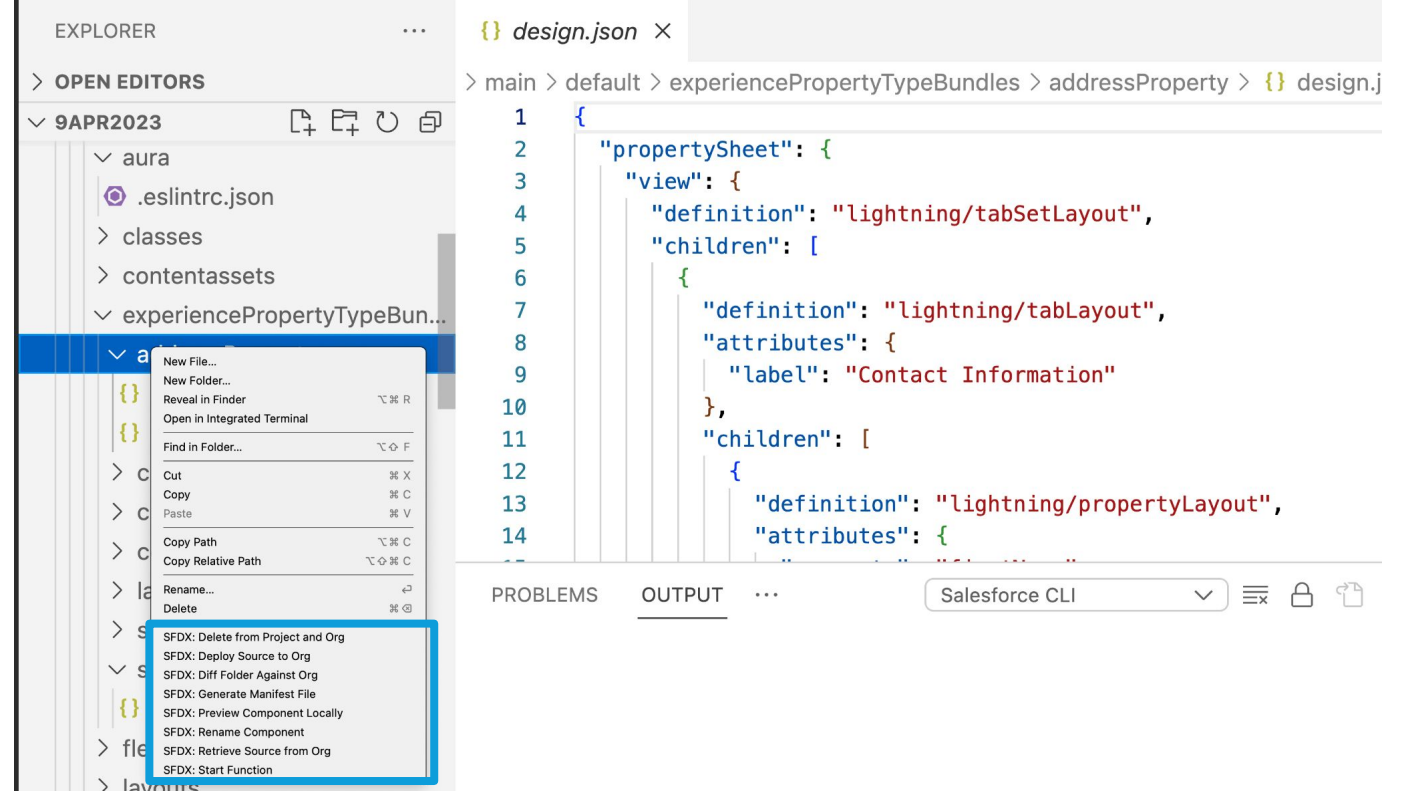

Documentation: [Use SFDX or Metadata API to Deploy ExperiencePropertyTypeBundles](https://resources.docs.salesforce.com/rel1/doc/en-us/static/pdf/Custom_Property_Types_and_Editors_Beta_Summer-23.pdf#page=14)

### Step 5. Reference layoutProperty in our component

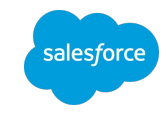

In the js-meta.xml file of our component, use the type attribute to reference the fullyQualifiedName string of the custom property type.

#### **articlewCPE.js-meta.xml**

```
<?xml version="1.0" encoding="UTF-8"?>
<LightningComponentBundle xmlns="http://soap.sforce.com/2006/04/metadata">
   <apiVersion>58.0</apiVersion>
   <isExposed>true</isExposed>
    <targets>
       <target>lightningCommunity__Page</target>
       <target>lightningCommunity__Default</target>
  </targets>
  <targetConfigs>
       <targetConfig targets="lightningCommunity__Default">
        <!--Article Content -->
           . . . . . .
       <!--Style Properties -->
 . . . . . .
        <!--Layout Properties-->
       <property name="layoutProperties" type="c__layoutProperty" label="Layout" />
       </targetConfig>
```

```
 </targetConfigs>
   <masterLabel>Article with CPE</masterLabel>
</LightningComponentBundle>
```
<span id="page-17-0"></span>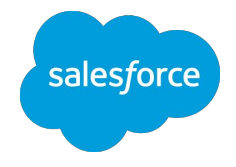

## Limitations in the Summer '23 Beta

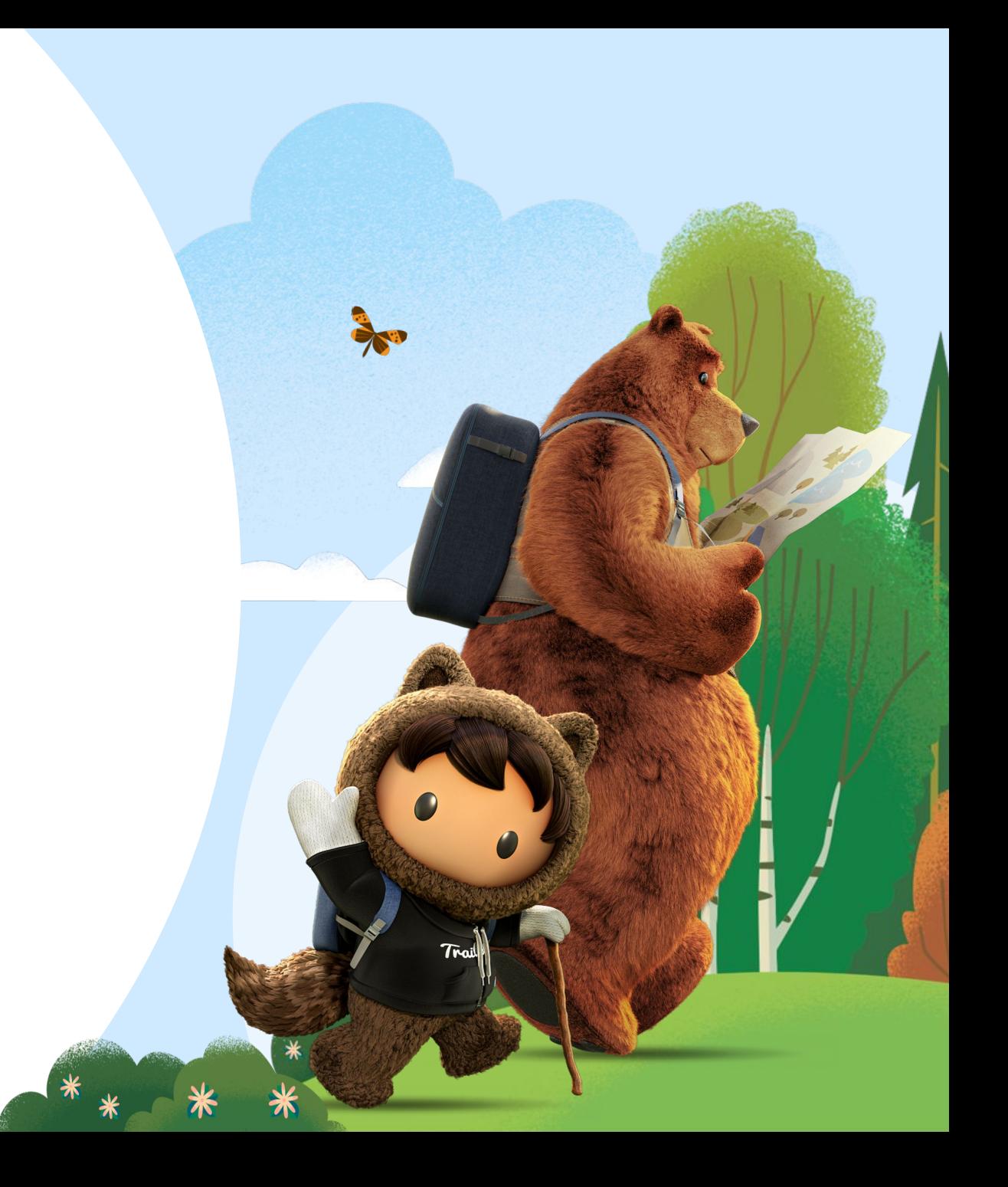

### Limitations in your component js-meta.xml if it references a custom property editor or type (1/2)

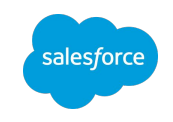

- 1. You can use custom property types and property editors only in Lightning web components that target lightningCommunity\_\_Default. You can't use them in components that target lightningCommunity\_\_Page\_Layout, lightningCommunity\_\_Theme\_Layout, or other targets that are unrelated to Experience Builder. If you do, deployment of the component fails.
- 2. If a property references a custom property type (for example, <property name="myProperty" type="c\_\_customType" />), you can't specify any of these attributes in the property; if you do, deployment fails.
	- a. datasource
	- b. max
	- c. min
	- d. placeholder

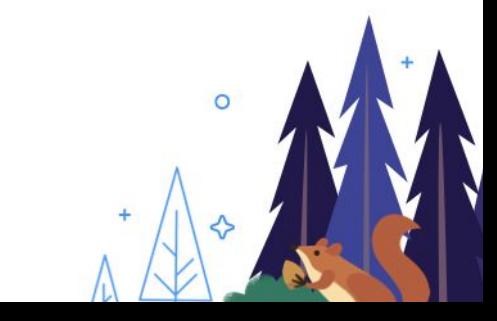

### Limitations in your component js-meta.xml if it references a custom property editor or type (2/2)

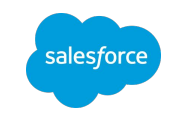

3. If a property references a custom property editor, you can specify screenResponsive= "true" for that property (for example, <property name= "myProperty" editor= "c/myCustomEditor" screenResponsive= "true">). However, in the component property panel, the screen-responsive icon doesn't appear next to that property's label.

**Expected behavior for screenResponsive = true**

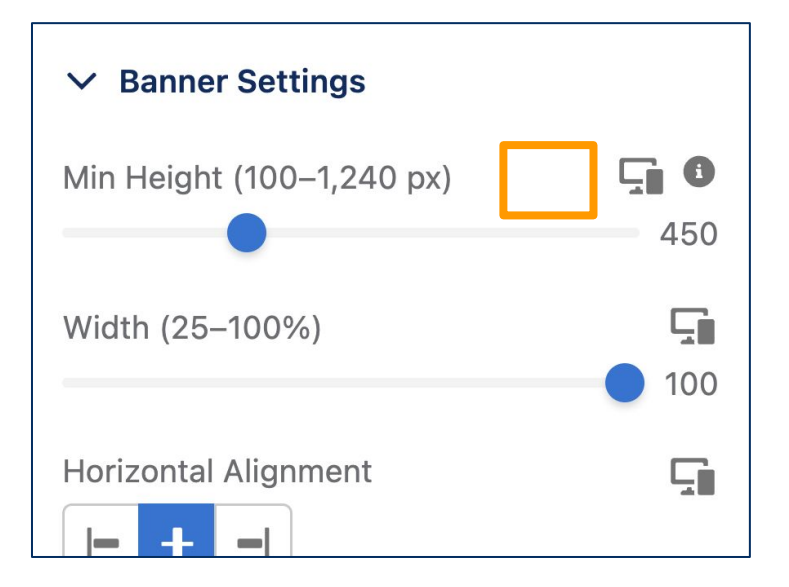

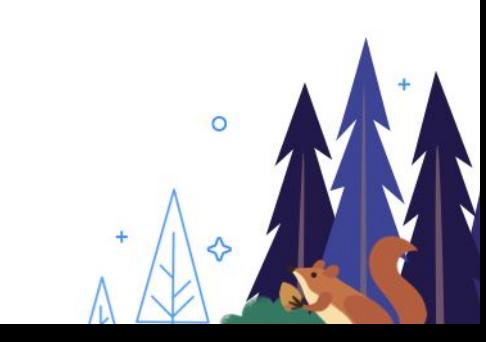

### ExperiencePropertyTypeBundle Limitations (1/2)

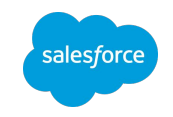

- 1. You can't update an existing custom property type. You can only create and delete one. This limitation also applies to updating a package that contains custom property types.
- 2. You can't nest object properties in a custom property type schema. In a given schema, a custom property type of the data type object can't contain child properties of the data type object. Instead, create a custom property type for the child object property and reference it in the current schema using the lightning:type keyword. Here's an example of an invalid schema.

```
{
 "title": "Invalid Nested ObjectType",
 "lightning:type": "lightning__objectType",
 "properties": {
   "postalCode": {
     "title": "Invalid Nested ObjectType Property",
     "lightning:type": "lightning__objectType",
      "properties": {
         "propertyName": { … }
\qquad \qquad }
 }
}
```
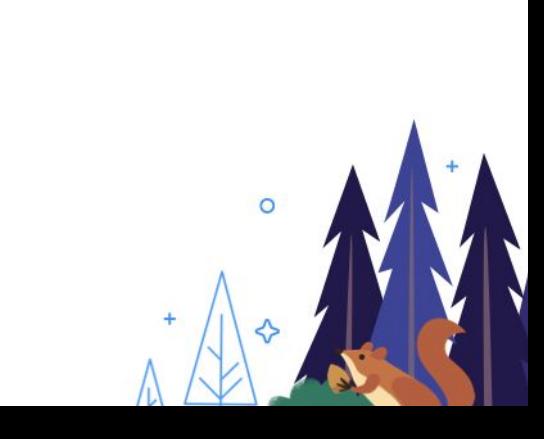

### ExperiencePropertyTypeBundle Limitations (2/2)

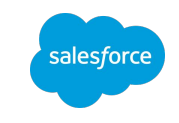

3. Circular references in a property type are not blocked. A circular reference occurs when property type A refers to property type B, and property type B refers back to property type A.

You aren't prevented from saving a property type with a circular reference, but these references cause gacks when they render a property editor. You also can't delete circularly referenced property types. For example, you can't delete property type A when property type B refers to A, and you can't delete property type B when property type A refers to B.

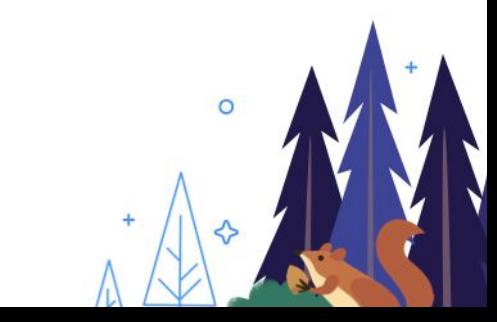

<span id="page-22-0"></span>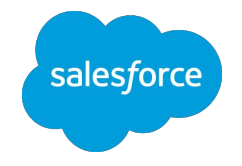

## Notable Changes from the Spring '23 Developer Preview

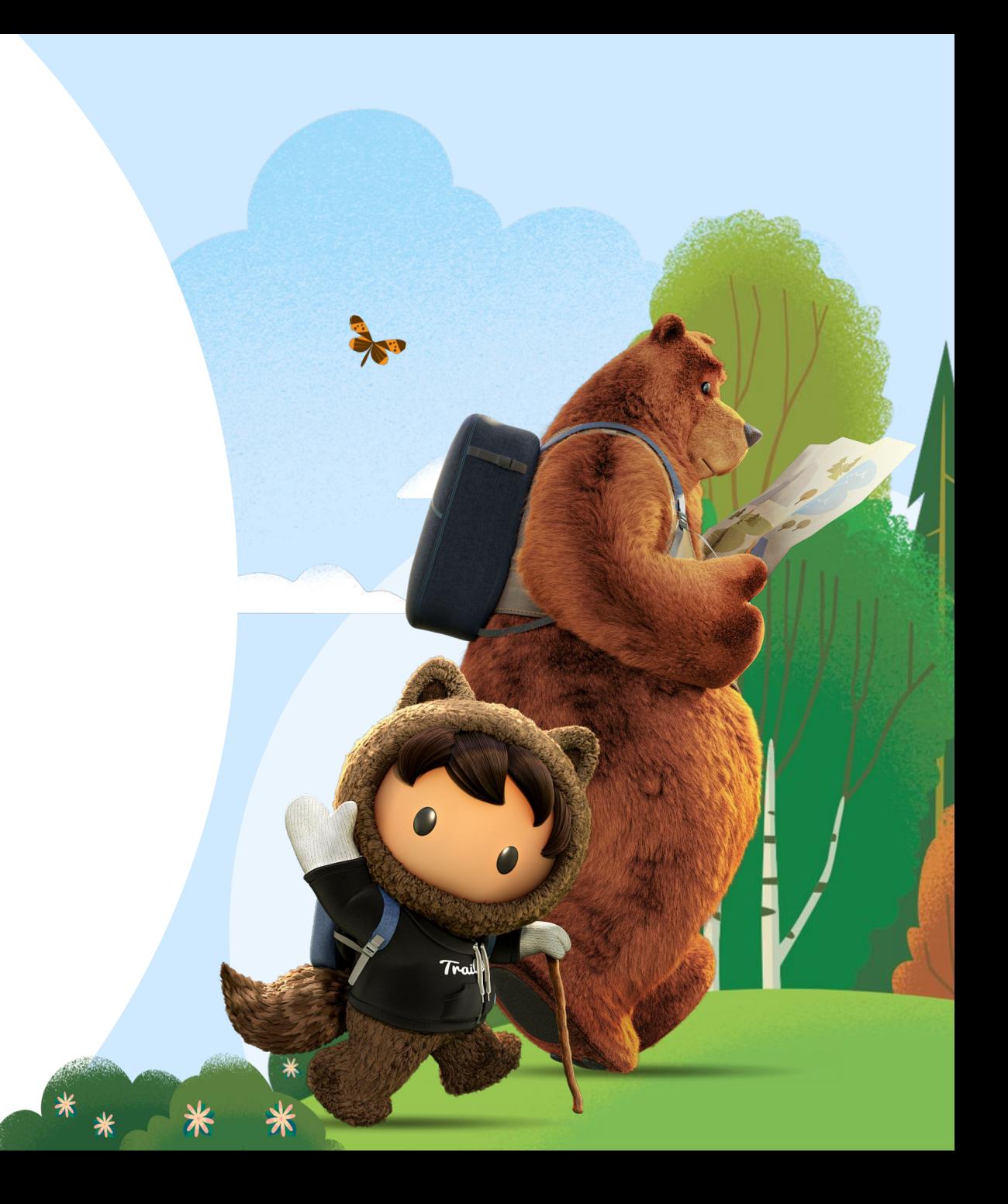

### 1. Managed and unmanaged packages are now supported

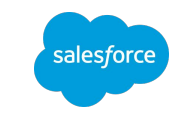

Packaging is now supported for the ExperiencePropertyTypeBundle metadata type, and for Lightning web components that reference a custom property type or property editor.

- Updates of managed packages containing ExperiencePropertyTypeBundles are not supported. If you upgrade a package that contains a custom property type or editor, users who installed this package must uninstall it and reinstall the updated package. We recommend that you don't include ExperiencePropertyTypeBundles in non-beta managed packages.
- We recommend that you delete the custom components, property types, and editors created in Spring '23 and redeploy them in order to get the new features in Summer '23.

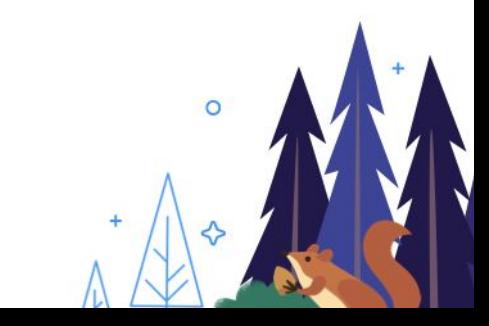

### 2. Added support for CLI source commands and VSCode Salesforce Extensions

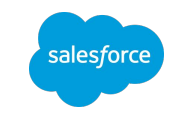

#### **experiencePropertyTypeBundles show up as a metadata type in org browser**

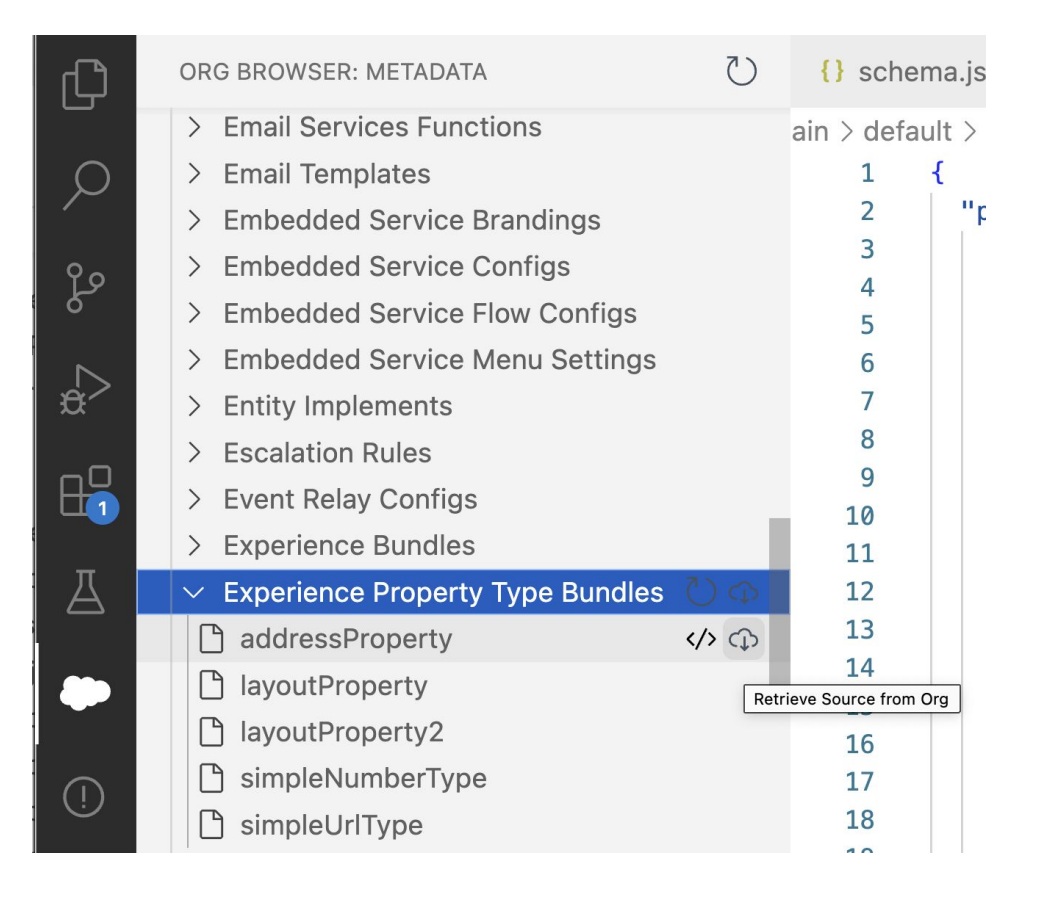

#### **Salesforce Extensions metadata operations work for experiencePropertyTypeBundles**

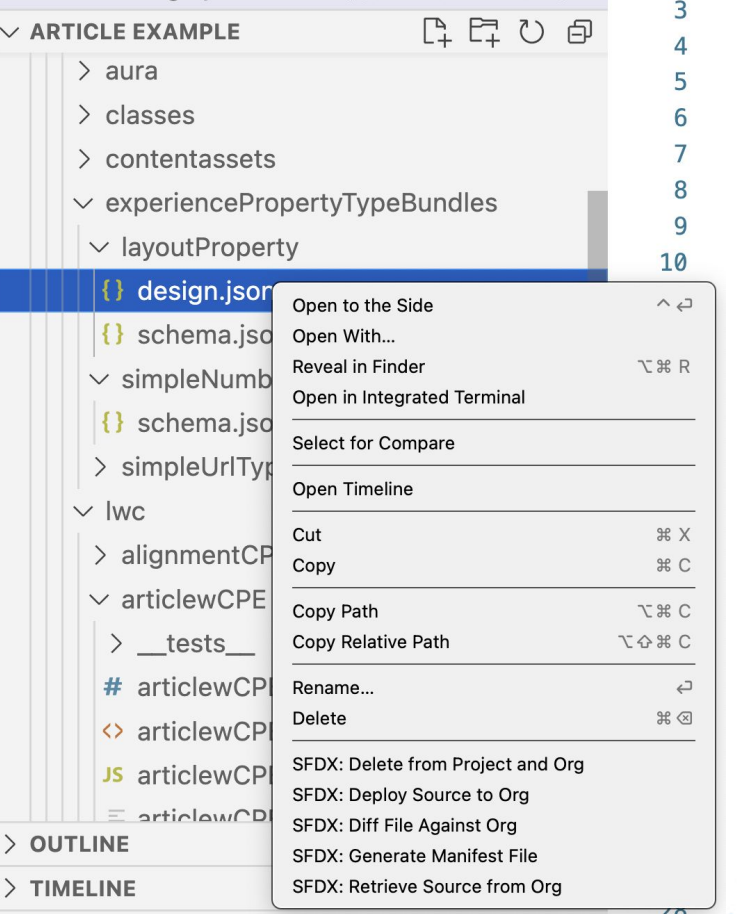

### 3. New syntax in js-meta.xml to reference a custom property editor

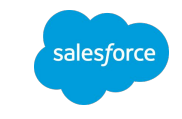

Use " $"$  as the separator, instead of "/".

#### **Spring '23 Developer Preview The Summer '23 Beta**

<property name="myProperty" type="String" editor="c\_\_myCustomEditor"/>

```
<property name="myProperty" 
type="String" 
editor="c/myCustomEditor"/>
```
### 4. New syntax in design.json to define a property renderer override for the entire property

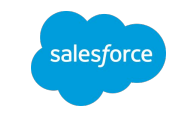

Use "\$" to define that a custom property editor acts as the editor for all the properties in the type.

```
{
"propertySheet": {
   "view": {
      "definition": "c/myCustomMapEditor"
 }
}
Spring '23 Developer Preview: Summer '23 Beta:
```
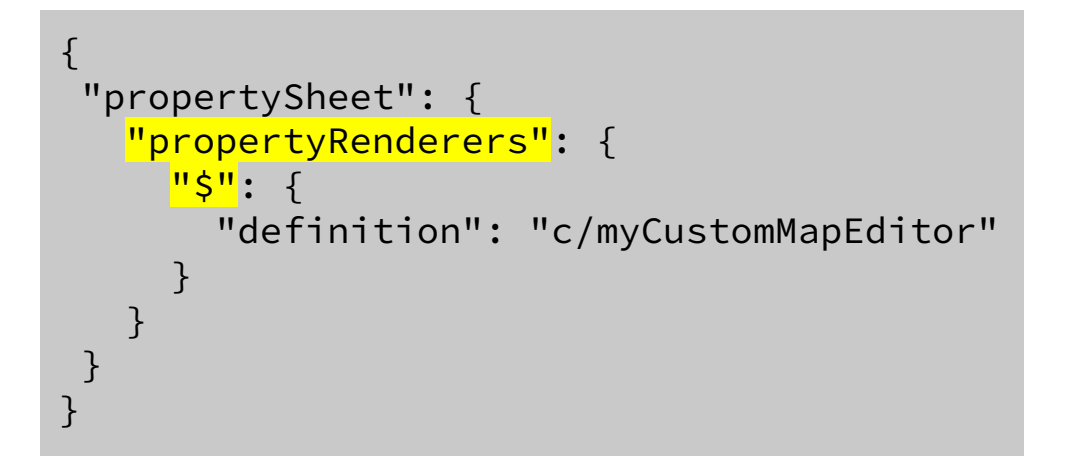

### 5. Localization support for ExperiencePropertyTypeBundle

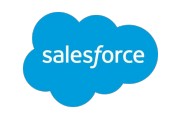

You can add the translatable attribute to properties with a custom property type whose underlying JSON schema type is string. You can translate the values in these properties into all your site languages.

```
myCustomType > schema.json:
{
       "lightning:type": "lightning__textType",
}
```
js-meta.xml: <property name="myProperty" type="c\_\_myCustomType" translatable=true"/>

Custom labels are now supported for a custom property type's title and description fields. You can use custom labels in Salesforce Setup to add translations of the title and description for all your site languages.

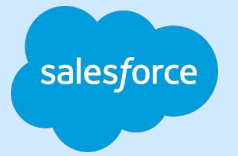

# Thank you

TIME

Trait of the form

Trade Blaze